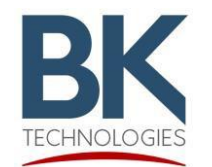

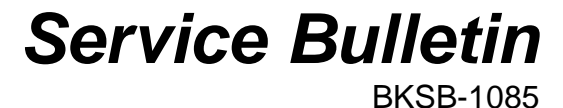

7100 Technology Drive West Melbourne, FL 32904 1-800-422-6281

Issue Date: 7/14/2023

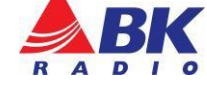

**Issue:** Notification of KNG Series Firmware release Ver. 5.7.7.

- Added support for new KNG-M System Board
- Added support for KNG-M150 LP Series RT Board
- Fixed LLA Key Loading with KVL5000
- Minor bug fixes

**Importance:** Low

**Affected Models:** KNG Series

**Recommended Action:** None

## **Parts and Equipment Requirement for updating the radio's firmware:**

- 1- KAA0710 Programming adaptor and USB Cable
- 1- Lightning Firmware Load Application

**Note:** The Lightning Firmware Load application must be used to load the firmware. It can be downloaded from BK Technologies, Inc. website or from the following link: [Lightning Firmware](https://bktechnologies.com/service-portal/assets/files/firmware/LigntningSetup2_2_6.zip)  [Application.](https://bktechnologies.com/service-portal/assets/files/firmware/LigntningSetup2_2_6.zip) The "how to" use the Lightning Firmware Load application video can be accessed from BK Technologies, Inc. website or from the following link: [https://youtu.be/HHGC1cmtTvs.](https://youtu.be/HHGC1cmtTvs)

1- Firmware Update from BKTechnologies.com

The firmware can be downloaded from BK Technologies, Inc. website or from the following link: [KNG Firmware](https://bktechnologies.com/service-portal/products/BK_KAA0733)

The release notes can be downloaded from BK Technologies, Inc. website or from the following link: [Release Notes](https://bktechnologies.com/service-portal/assets/files/firmware/KNG_Firmware_Notes_5_7_7_Mobile.pdf)

## **Procedure:**

1. Verify the radio firmware revision installed in your KNG. Select "Versions" from the radio menu to see the radio firmware version.

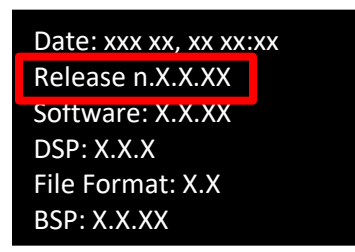

2. Execute the Lightning Firmware Load application.

- 3. Select the [Browse] button and navigate to the directory where the Firmware File (.bk extension) is located.
- 4. Select the *".bk"* file. Three files should be shown in the source file box just below the [Browse] button:

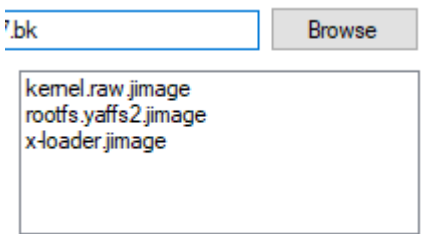

- 5. Make sure the radio is off.
- 6. Connect the KAA0710 programming adaptor (portables) and connect the USB cable.
- 7. Press the PTT button and switch the radio on. The LED indicator on the radio should be flashing blue. Release the PTT button.
- 8. Select the [Start] button on the application.

When firmware flashing is complete, the radio will reboot and will be ready to use.